*Jade Hochschule, Oldenburg*

# VISUAL DATA DISCOVERY IM KONTEXT DER GEODATEN-BASIERTEN WÄRMELEITPLANUNG

Marvin Schnabel, Theresa Gravenhorst, Tabea Belkot, Felix Friebe, Sebastian Erdmann, Sascha Koch

Zusammenfassung: Die Klimaziele der deutschen Bundesregierung machen es notwendig, den Gebäudesektor zu transformieren und die Wärmeversorgung auf erneuerbare Energien umzustellen. Diese komplexe Transformation muss von Kommunen, Energieversorgern und Netzbetreibern geplant werden. Daher wird in diesem Beitrag eine Geodatenanalyse-Anwendung konzeptioniert, die mit dem Ansatz der Visual Data Discovery die Planung unterstützt. Die Entwicklung erfolgt zur Evaluation der Einsetzbarkeit von Visual Data Discovery in der Wärmeleitplanung und es konnte gezeigt werden, dass sich Visual Data Discovery zur Unterstützung der Wärmeleitplanung eignet.

Schlüsselwörter: Visual Data Discovery, Wärmeleitplanung, Wärmewende

## VISUAL DATA DISCOVERY IN THE CONTEXT OF GEODATA BASED THERMAL ENERGY PLANNING

Abstract: The German government's climate targets make it necessary to transform the building sector and switch the heat supply to renewable energies. This complex transformation has to be planned by municipalities, energy suppliers and grid operators. In this paper an application is designed that supports the thermal energy planning based on geodata and visual data discovery. This is done to evaluate the use of visual data discovery in thermal energy planning and it could be shown that visual data discovery is useable in thermal energy planning.

Keywords: Visual data discovery, thermal energy planning, thermal energy turnaround

#### Autoren

M. Sc. Marvin Schnabel B. Eng. Theresa Gravenhorst B. Eng. Tabea Belkot B. Sc Felix Friebe M. Sc. Sebastian Erdmann Prof. Dr. Sascha Koch Jade Hochschule Institut für Angewandte Photogrammetrie und Geoinformatik (IAPG) Ofener Straße 16/19 D-21621 Oldenburg

E: [marvin.schnabel@jade-hs.de](mailto:marvin.schnabel@jade-hs.de) [theresagravenhorst@gmail.de](mailto:theresagravenhorst@gmail.de) [tabea.belkot@gmail.com](mailto:tabea.belkot@gmail.com) [ff.friebe@gmail.com](mailto:ff.friebe@gmail.com) [sebastian.erdmann@jade-hs.de](mailto:sebastian.erdmann@jade-hs.de) [sascha.koch@jade-hs.de](mailto:sascha.koch@jade-hs.de)

## 1 PROBLEMSTELLUNG UND ZIELSETZUNG

Das Bundes-Klimaschutzgesetz (KSG) sieht eine Netto-Treibhausgasneutralität bis 2045 vor. Auf dem Weg dorthin werden Zwischenziele für 2030 und 2040 formuliert. Bis 2030 sollen die Treibhausgasemissionen um 65% in Bezug auf das Jahr 1990 gesenkt werden. In 2040 sollen die Emissionen um 88% gesenkt worden sein (§ 3 Absatz 1 Satz 1 KSG). Damit diese Ziele erreicht werden können, muss neben den Sektoren Energiewirtschaft, Industrie, Verkehr, Landwirtschaft und Abfallwirtschaft auch der Gebäudesektor transformiert werden. Dem Gebäudesektor werden Emissionen aus Verbrennungsprozessen in Haushalten, Handel, Dienstleistungen und Gewerbe zugeordnet. Im Jahr 2018 entfielen 13,6% der Treibhausgasemissionen in Deutschland auf den Gebäudesektor. Dabei sind Emissionen aus dem Strombedarf der Gebäude oder die Versorgung durch Fernwärme nicht berücksichtigt (Schäfer-Stradowsky 2021). Es wird deutlich, dass für die Wärmeversorgung von Gebäuden zukunftsfähige Lösungen gefunden werden müssen. Hierfür muss die Energieeffizienz der Gebäude gesteigert werden. Zudem müssen regenerative Energiequellen und Abwärmepotenziale in die Wärmeversorgung eingebunden werden (Mauthner et al. 2018).

Damit dies gelingt, kann die Wärmeleitplanung ein geeignetes Planungsinstrument sein. Im Rahmen der Wärmeleitplanung werden Kommunen und Quartiere als Ganzes betrachtet, um den Einsatz von verschiedenen Technologien zur Wärmeversorgung, wie z.B. Wärmepumpen oder Wärmenetze, vor dem Hintergrund der Klimaschutzziele strategisch zu planen (Maier 2016). Für eine geodatenbasierte Wärmeleitplanung können verschiedene Datenquellen einbezogen werden. Von hohem Interesse sind Verbrauchsdaten von Gebäuden wie Wärmeverbräuche, aber auch zusätzliche Informationen wie die Größe von Dachflächen oder Aussagen zum Heizungsalter (Erdmann et al. 2021).

Um die Zielgruppen einer geodatenbasierten Wärmeleitplanung, wie z. B. Kommunen, Energieversorger oder Netzbetreiber optimal bei der Entscheidungsfindung zu unterstützen, kann Visual Data Discovery (VDD) ein geeigneter Lösungsansatz sein, da Fachanwender dadurch interaktiv nutzbare visuelle Analysemöglichkeiten angeboten werden können. Das Ziel des Beitrags ist daher, einen Ansatz zur Nutzung von Visual Data Discovery im Rahmen der geodatenbasierten Wärmeleitplanung zu konzipieren, beispielhaft umzusetzen und zu evaluieren. Dazu werden in Kapitel 2 zunächst die für diesen Beitrag zentralen Begriffe geodatenbasierte Wärmeleitplanung und Visual Data Discovery definiert. Zudem werden vorhandene GIS-basierte Planungsinstrumente, die zur Unterstützung der Wärmeplanung dienen, betrachtet. In Kapitel 3 wird ein Ansatz für Visual Data Discovery für die geodatenbasierte Wärmeleitplanung konzipiert. Die beispielhafte Umsetzung wird in Kapitel 4 aufgezeigt und bewertet.

#### 2 GRUNDLAGEN

## 2.1 GEODATENBASIERTE WÄRMELEITPLANUNG

Wärmeleitplanung umfasst die Planung des Einsatzes von verschiedenen Technologien zur Wärmeversorgung von Gebäuden. Gerade vor dem Hintergrund der Klimaziele kann eine Wärmeleitplanung dazu genutzt werden, um die Wärmeversorgung durch erneuerbare Energieträger zu planen (Maier 2016). Die Aktualität dieser Thematik zeigt sich darin, dass für Deutschland insgesamt zukünftig eine flächendeckende kommunale Wärmeplanung geplant ist. Zudem soll die Gebäudeförderung zukünftig mit der kommunalen Wärmeplanung verknüpft werden (Bundesministerium für Wirtschaft und Klimaschutz 2022). Im Land Baden-Württemberg ist die kommunale Wärmeplanung für kreisfreie Städte und große Kreisstädte bereits seit 2020 gesetzlich geregelt (§ 7d KSG BW). Um eine Bewertung für eine zukunftsfähige Versorgerstruktur treffen zu können, sind Informationen zur derzeitigen Versorgungsstruktur oder das Alter von technischen Versorgungsanlagen sowie regionale Potenziale zur Nutzung von erneuerbaren Energien oder industrieller Abwärme notwendig (Reckzügel 2019). Abbildung 1 zeigt die Schritte, die bei der Wärmeleitplanung durchlaufen werden müssen.

Aufgrund des bei der Wärmeleitplanung inhärenten Raumbezugs bieten sich GIS-basierte Planungsinstrumente an (Mauthner et al. 2018). Da nicht nur die Bedarfe und Potenziale, sondern auch die räumliche Verortung wichtig sind, können GIS-Instrumente bei der Bestands- und Potenzialanalyse eingesetzt werden. Zudem spielen sie in den Analysen zur Entwicklung der Transformationsstrategie eine große Rolle. So kann z.B. die Identifikation von potenziellen Wärmenetzen geodatenbasiert durchgeführt und durch GIS-Analysen unterstützt werden (Erdmann et al. 2021). Eine wichtige Entscheidungsgröße ist dabei die Wärmeliniendichte (auch Anschlussdichte genannt). Diese gibt für ein Wärmenetz den jährlichen Wärmeabsatz bezogen auf die Trassenlänge an. In der Regel werden Wärmenetze so ausgelegt, dass die Wärmeliniendichte möglichst hoch ist, um die Investitionskosten zu senken und die Netzverluste bezogen auf den Wärmeabsatz zu minimieren (Wetter et al. 2018).

Die durch ein Wärmenetz versorgten Gebäude bilden dann ein Quartier. Innerhalb von Quartieren können gegebenenfalls Technologien effizienter eingesetzt werden als bei der dezentralen Versorgung (Hesse 2019). Wenn keine Eignung für eine zentrale Versorgung durch ein Wärmenetz vorliegt, können dezentrale Versorgungslösungen, wie elektrisch betriebene Wärmepumpen, welche die Umgebungsluft oder das Erdreich als Wärmequelle nutzen, eingesetzt werden. Diese stellen dabei ein Bindeglied zwischen dem Wärmesektor und dem Stromsektor dar und werden zukünftig bei der Wärmeversorgung weiter an Bedeutung gewinnen (Prognos 2021). Zudem kommen weitere zukunftsfähige Systeme, die mit erneuerbaren Energieträgern arbeiten, infrage. Zu nennen sind hier z.B. Solarthermie oder Biomasse.

Um zu ermöglichen, dass Analysen zur Eignung von verschiedenen Versorgungskonzepten durchgeführt werden können, werden kleinräumige Daten zu Gebäudeeigenschaften (z.B. Photovoltaik-Eignung oder Denkmalschutz), Bedarfen und Verbräuchen benötigt, wobei hier Datenschutzanforderungen zu berücksichtigen sind. Bedarfsdaten können bei den verschiedenen Datendienstleistern eingekauft werden. Dabei werden Bedarfe in der Regel rechnerisch ermittelt. Zur Ermittlung ist das Gebäudemodell GEMOD beispielsweise zu nennen (Blömer 2019). Auf der Gebäudeebene kann beispielsweise die Dezentralität von Gebäuden bewertet werden, die wiederum eine übergeordnete

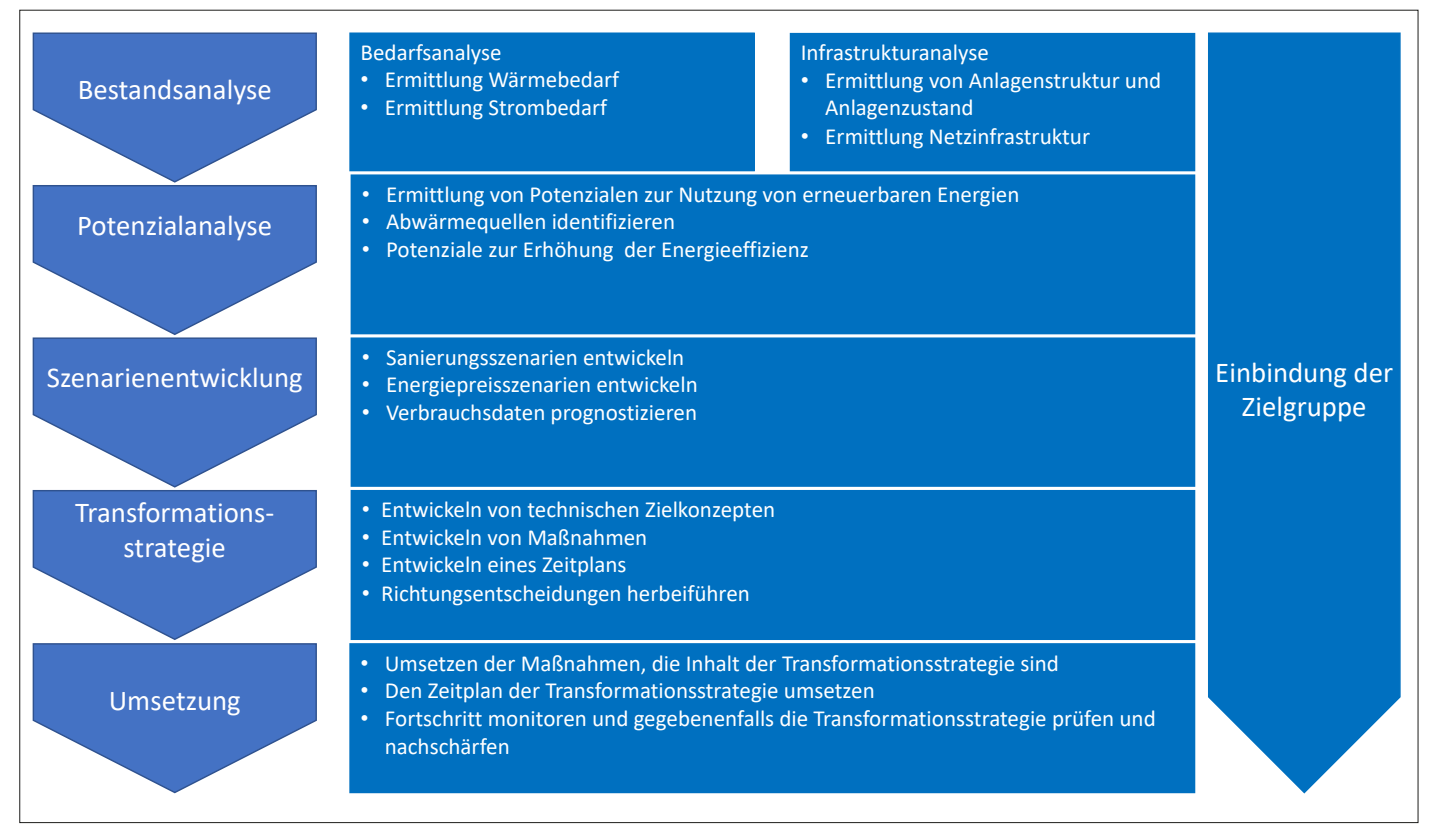

*Abbildung 1: Schematische Darstellung des Ablaufs einer Wärmeleitplanung (Ministerium für Energiewende, Landwirtschaft, Umwelt und ländliche Räume des Landes Schleswig-Holstein 2014)*

Wärmenetzplanung beeinflussen kann (Erdmann et al. 2021). Somit wird eine weitere, übergeordnete räumliche Ebene benötigt, für die das Betrachtungsgebiet (z.B. die Kommune) beispielsweise in Raster unterteilt werden kann. Auf dieser übergeordneten Rasterebene können alle enthaltenen Gebäude zusammen analysiert werden, um dieses Betrachtungsgebiet anhand verschiedener Kennzahlen zu bewerten, z.B. hinsichtlich der Wärmenetzeignung.

#### 2.2 ANSÄTZE ZUR GIS-BASIERTEN RÄUMLICHEN ENERGIEPLANUNG

Im Kontext der Wärmeleitplanung gibt es verschiedene Ansätze, diese durch GIS-Anwendungen zu unterstützen. Beispielhaft ist die Anwendung *Hotmaps* zu nennen. Die Anwendung ist in einem EU-finanzierten Projekt entstanden und soll Behörden, Stadtplanern und Energieagenturen bei der strategischen Wärme- und Kälteleitplanung auf lokaler und nationaler Ebene mittels einer Open-Source-Toolbox transparent unterstützen. Es stehen Datensätze aus 28 Ländern der Europäischen Union zur Verfügung. Darunter sind Daten zu Raumheizung, -kühlung und Warmwasserbedarf (Fallahnejad 2019).

Die Stadt Hamburg stellt ein Wärmekataster als GIS-basiertes Online-Portal zur Verfügung. Online werden verschiedene Daten auf einer Karte dargestellt. Die Datengrundlage besteht aus Energiebedarfen, -verbräuchen, Informationen zur Wärmeversorgung sowie Potenzialdaten für Geothermie und Solarthermie. Zudem werden Daten zu Projekten, die der Wärmewende dienen, dargestellt. Das Planungsinstrument soll die städtische Weiterentwicklung der Wärmeplanung unterstützen. Zudem soll es bei der Identifizierung von Quartieren und energetischen Maßnahmen helfen (Hesse 2019).

Innerhalb des Forschungsvorhabens "DynamiKa" wurde ein dynamisches Wärmekataster entwickelt. Bei der Erstellung sollten die Anforderungen der späteren Anwender und die technische Umsetzung betrachtet werden. Die Anwendung basiert auf einem GIS. Ein besonderer Aspekt ist, dass das Wärmekataster fortschreibbar sein sollte. Die Anwendung soll dazu dienen, dass gezielt Daten und Informationen abgefragt und dargestellt werden können (Becker et al. 2018).

GIS-basierte Anwendungen zur Unterstützung der Wärmeleitplanung existieren

bereits. Dabei gibt es Umsetzungen in Form eines Katasters, die von verschiedenen Städten zur Verfügung stellt werden. In den Anwendungen werden Bedarfsdaten präsentiert und visualisiert. Auch das Darstellen von vorhandener Infrastruktur und Potenzialdaten, z.B. für Geothermie, sind oft bereits eingebunden. In einem nächsten Schritt soll das Konzept von Visual Data Discovery verwendet werden, um die Datengrundlage intuitiv und visuell analysierbar zu machen und so einen Mehrwert für die Wärmeleitplanung zu schaffen.

#### 2.3 VISUAL DATA DISCOVERY

Die dargestellten Ansätze verdeutlichen, dass die geodatenbasierte Wärmeleitplanung somit als räumliches Entscheidungsunterstützungssystem angesehen werden kann (Hoffmann et al. 2021). Business Intelligence (BI) kann als integrierter unternehmerischer Gesamtansatz zur IT-basierten Entscheidungsunterstützung verstanden werden (Baars & Kemper 2021). Die traditionelle BI fokussiert auf Metriken, die Geschäftsziele messen. Daten und Analysedimensionen werden darauf ausgerichtet und sind aus Sicht des Fachanwenders vordefiniert, was die Analysemöglichkeiten einschränkt.

Data Discovery soll Fachanwendern mehr Spielraum bei der Interaktion mit den Daten ermöglichen, um explorativer mit Daten arbeiten und dadurch neue Erkenntnisse gewinnen zu können (Ryan 2016). Data Discovery ist ein Prozess, bei dem Fachanwender selbst Muster, Trends und Ausreißer in Daten entdecken (Baier et al. 2022). Im Mittelpunkt steht dabei die visuelle Analyse von Daten ("Visual Analytics"), die Fachanwender eigenständig ermöglicht werden soll, was auch als Self-Service Business Intelligence bezeichnet wird (Alpar & Schulz 2016).

Visual Analytics beschreibt einen Prozess, der durch das enge Zusammenspiel von visuellen Analysemethoden und menschlicher Interaktion weiteres Wissen generiert (Keim et al. 2010). Mit Visual Analytics können auch große Datenmengen analysiert werden. Dabei werden interaktive Visualisierungstechniken mit automatisierten Analyseverfahren kombiniert, die das Erkennen von Mustern ermöglichen sollen (Keim et al. 2010). Visual Analytics eignet sich auch zur Verarbeitung von räumlichen Daten, um durch Visualisierung räumliche Muster zu erkennen (Andrienko et al. 2020). Der Visual-Analytics-Prozess ist in Abbildung 2 schematisch dargestellt.

Zu Beginn des Visual-Analytics-Prozesses werden die Daten erfasst, bereinigt und vorverarbeitet ("Daten"). Zudem müssen die zusammengetragenen Daten strukturiert werden. Auf Grundlage der Daten sind im Schritt "Visualisierung" Interaktionen mit den Daten in Form von Visualisierung möglich. Dabei kann jederzeit auch auf Modelle (z. B. Data Mining) zurückgegriffen werden. "Modelle" und "Visualisierungen" stehen somit im direkten Austausch. Durch die Erkenntnisse aus der Visualisierung können die Datenmodelle weiter angepasst werden. Diese Wechselwirkungen ermöglichen, dass in mehreren Zyklen Verbesserungen vorgenommen werden können. Durch das Zusammenspiel von Technologie und menschlichen Fähigkeiten wird "Wissen" abgeleitet. Mit dem erlangten Wissen kann dann der Prozess erneut gestartet werden ("Feedback"), um tiefer gehende Informationen abzuleiten oder zu prüfen (Keim et al. 2010).

## 3 KONZEPTION VON VISUAL DATA DISCOVERY IM KONTEXT DER GEODATENBASIERTEN WÄRMELEITPLANUNG

## 3.1 AKTEURE UND ANFORDERUNGEN

Die Zielgruppen einer geodatenbasierten Wärmeleitplanung, die eine zukunftsfähige Wärmeversorgung planen und entwickeln, sind insbesondere Kommunen, Energiever-

sorger und Netzbetreiber. Diese Akteure leiten aus der Wärmeleitplanung beispielsweise Aussagen zur zukünftigen Planung und ggf. auch Umnutzung des Gasnetzes sowie zu einem gezielten Ausbau des Stromnetzes ab. Zudem kann identifiziert werden, in welchen Stadtteilen und Quartieren die Errichtung eines Wärmenetzes angestrebt werden sollte.

Im Hinblick auf die Konzeption von Visual Data Discovery für die geodatenbasierte Wärmeleitplanung wurden verschiedene für die genannten Akteure relevante Anforderungen identifiziert, die in Tabelle 1 beispielhaft und überblicksartig dargestellt werden. Wie bereits in Abschnitt 2.1 beschrieben, werden mit der Gebäudeebene und einer übergeordneten Ebene mindestens zwei räumliche Bezugsebenen benötigt, zwischen denen interaktiv gewechselt werden kann und die auch überlagert dargestellt werden können. Auf beiden Ebenen werden vielfältige Eigenschaften und Bewertungskriterien benötigt, wobei sich die Bewertungskriterien aus der Gebäudeebene ergeben. Es werden insbesondere die typischen Visualisierungen räumlicher Entscheidungsunterstützungssysteme wie thematische Karten benötigt. Neben den funktionalen Anforderungen an die Interaktion sind auch nichtfunktionale Anforderungen wie eine einfache Bedienung und geringe

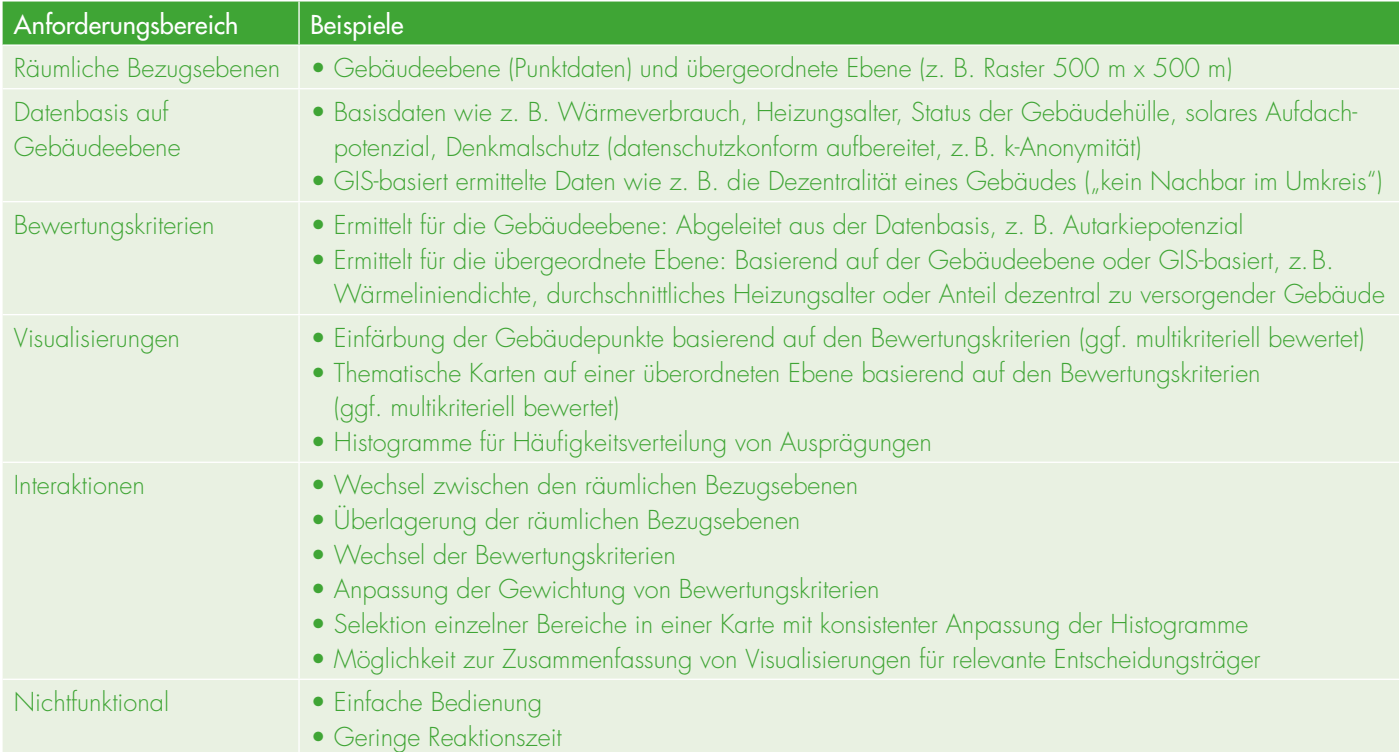

*Tabelle 1: Anforderungen an eine geodatenbasierte Wärmeleitplanung*

Reaktionszeiten wichtig, damit die Anwender möglichst intuitiv und schnell die Ergebnisse erhalten.

#### 3.2 KONZEPTION DES VISUELLEN ANALYSEPROZESSES

Die in Abschnitt 3.1 aufgeführten Anforderungen machen deutlich, dass Visual Data Discovery ein Lösungsansatz sein kann, der den genannten Akteuren zur räumlichen Entscheidungsunterstützung bereitgestellt

wird. Zur besseren Einordnung werden zentrale Anforderungen an die geodatenbasierte Wärmeleitplanung zunächst auf den Visual-Analytics-Prozess abgebildet. Abbildung 3 greift Abbildung 2 aus Abschnitt 2.3 auf und konkretisiert diese für die geodatenbasierte Wärmeleitplanung.

Die relevanten Daten stehen teilweise bei Energieversorgern und Netzbetreibern zur Verfügung. Einige relevante Daten können auch von Datendienstleistern bezogen werden. Die Daten aus verschiedenen Datenquellen werden zusammengeführt und transformiert, z.B. um einen einheitlichen Raumbezug herzustellen. Nach der Aufbereitung können die Daten auf den verschiedenen räumlichen Bezugsebenen visualisiert und in Berichte übernommen werden. Für eine weitergehende Analyse werden neue Bewertungskriterien (Kennzahlen) wie die Wärmeliniendichte ermittelt. Zudem können diese Bewertungskriterien einer

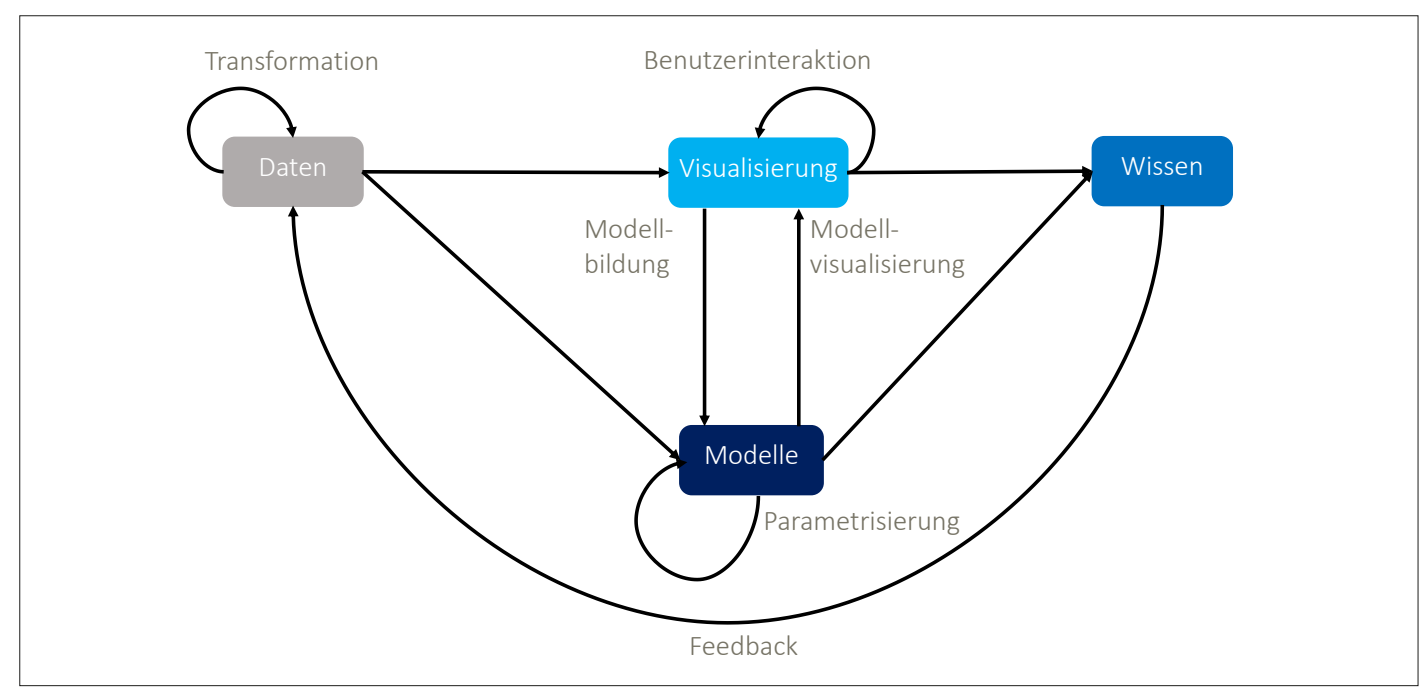

*Abbildung 2: Visual-Analytics-Prozess (Keim et al. 2010)*

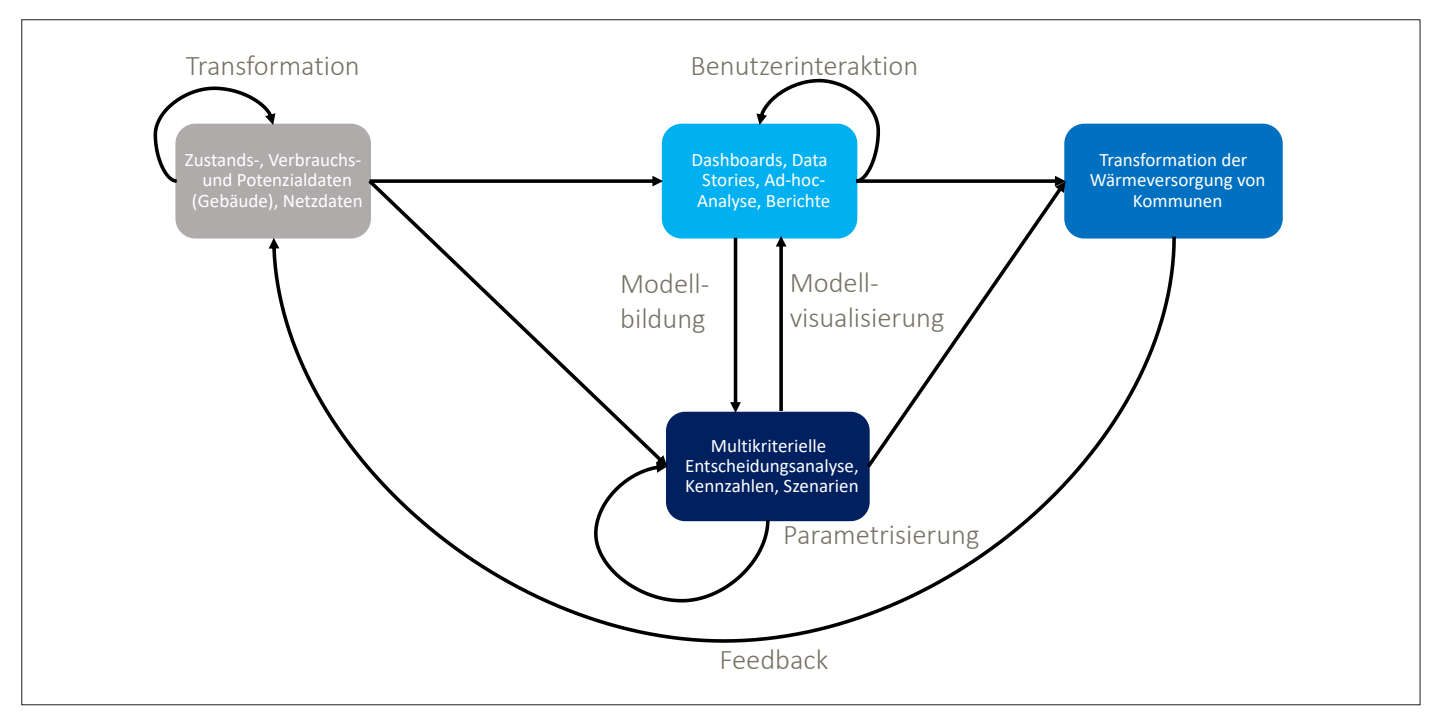

*Abbildung 3: Visueller Analyseprozess in der geodatenbasierten Wärmeleitplanung (eigene Darstellung)*

multikriteriellen Entscheidungsanalyse zugeführt werden, bei der die Bewertungskriterien individuell gewichtet werden können. Der gesamte visuelle Analyseprozess dient dazu, die Wärmeversorgung in Kommunen systematisch zu planen und infolgedessen zu transformieren.

#### 3.3 ABLEITUNG EINER **SYSTEMARCHITEKTUR**

Da Visual Data Discovery als neue Entwicklung im Bereich BI angesehen werden kann (siehe Abschnitt 2.3), orientiert sich die Systemarchitektur zum einen an BI-Architekturen. Dementsprechend wird ein eigener Arbeitsbereich für die Datenvorverarbeitung und Datenmodellierung vorgesehen. Zudem wird das Ziel verfolgt, die aufbereiteten Daten in einer zentralen Datenbank vorzuhalten, in der die für die Wärmeleitplanung relevanten Daten einheitlich modelliert vorliegen. Eine Besonderheit ist, dass es sich hierbei um eine zentrale Geodatenbank handelt, um den Raumbezug der in Tabelle 1 aufgeführten Daten berücksichtigen zu können. Als

Grunddaten stehen auf der Gebäudeebene Verbrauchsdaten, Potenzialdaten und Zustandsdaten zur Verfügung. Diese werden vorverarbeitet und in der zentralen Geodatenbank abgelegt.

Zudem wird in der Systemarchitektur berücksichtigt, dass verschiedene für die Wärmeleitplanung relevante Daten zunächst GIS-basiert ermittelt werden müssen. Dies gilt beispielsweise für die übergeordnete räumliche Bezugsebene. Darüber hinaus können Digitale Geländemodelle durch GIS-Analysen eingebunden werden. Zudem werden GIS-Analysen durchgeführt, z.B. um Trassenlängen für Wärmenetze zu antizipieren oder Gebäude zu ermitteln, die dezentral versorgt werden können (Erdmann et al. 2021). Zudem wird ein Raster generiert, das eine Rastergröße von 500 m x 500 m hat. Daher wird der in Szewrański et al. (2017) beschriebene Ansatz aufgegriffen, GIS und Visual Data Discovery zu kombinieren. Im Ergebnis bedeutet dies, dass verschiedene Daten zunächst einen Vorverarbeitungsprozess im GIS durchlaufen, bevor sie für das Visual Data Discovery zur Verfügung stehen. Abbildung 4 stellt die resultierende Systemarchitektur dar.

## 4 BEISPIELHAFTE UMSETZUNG VON VISUAL DATA DISCOVERY IM KONTEXT DER GEODATENBASIER-TEN WÄRMELEITPLANUNG

## 4.1 WERKZEUGAUSWAHL

Für die Umsetzung von Visual Data Discovery muss eine geeignete Software ausgewählt werden. Potenziell kommen verschiedene Produkte infrage. Bei der Wahl ist wichtig, dass die Software Geodaten verarbeiten kann. Dabei sollten Punktdaten, Liniendaten sowie Polygondaten verwendbar sein. So kann sichergestellt werden, dass die Geodaten aus der Geodatenbank, die als Grunddaten abgelegt werden oder durch GIS erzeugt werden, verarbeitet werden können. Tabelle 2 zeigt verschiedene Softwarelösungen und welche Datentypen diese verarbeiten können. Auffällig ist, dass nur drei Softwarelösungen mit allen drei grundlegenden Geodatentypen arbeiten können.

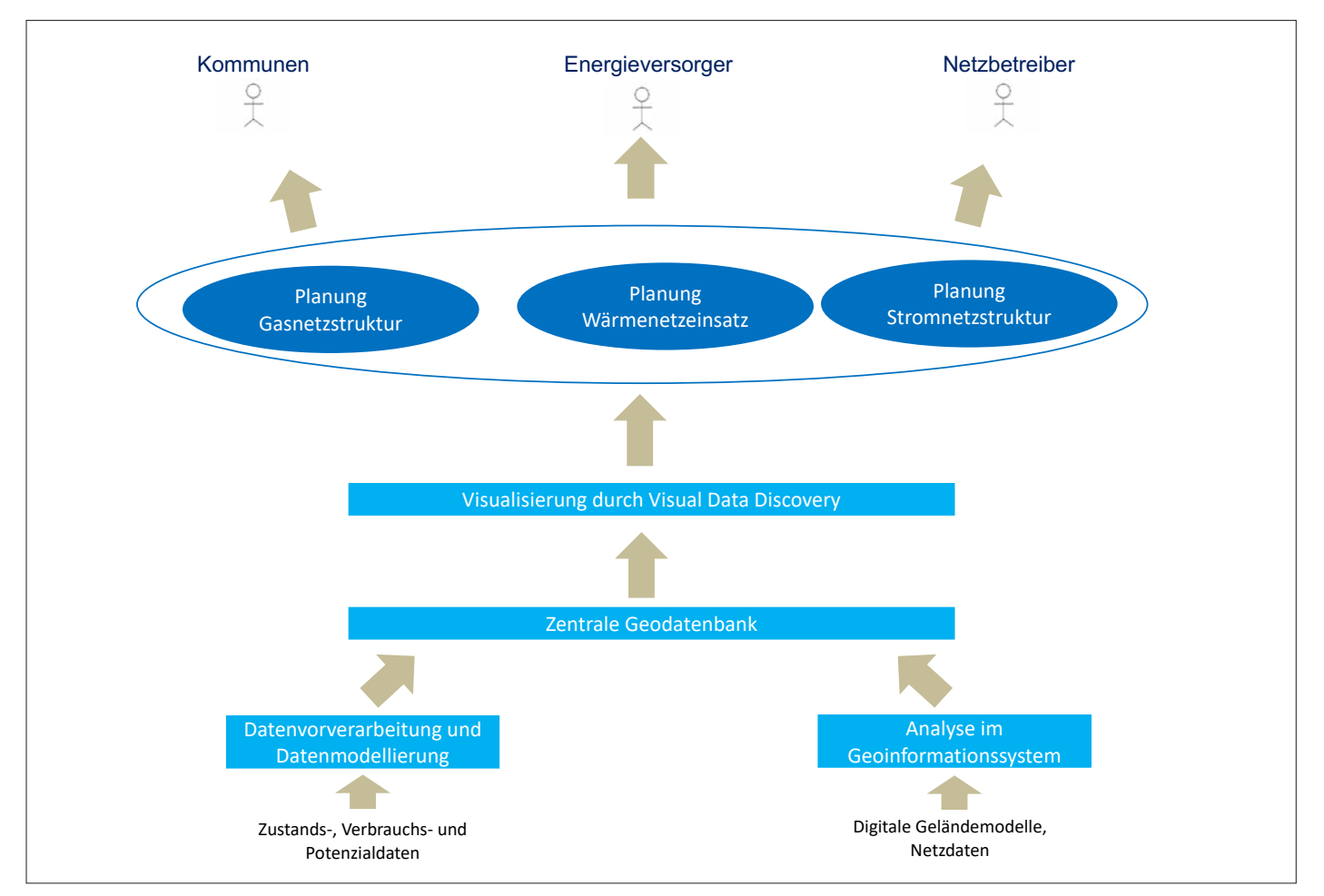

*Abbildung 4: Systemarchitektur für die geodatenbasierte Wärmeleitplanung (eigene Darstellung)*

|                  | Advizor | Cognos | Jaspersoft | <b>JMP</b> | Microsoft<br>PowerBl | Spotfire | Tableau | <b>SAS Visual</b><br><b>Analytics</b> |
|------------------|---------|--------|------------|------------|----------------------|----------|---------|---------------------------------------|
| Punktkoordinaten |         |        |            |            |                      |          |         |                                       |
| Linien           |         |        |            |            |                      |          |         |                                       |
| Flächen          |         |        |            |            |                      |          |         |                                       |

*Tabelle 2: Vergleich verschiedener Visualisierungssoftwarelösungen bezüglich Geodatentypen (Behrisch 2019)*

Neben den funktionalen Anforderungen für die Datenverarbeitung müssen auch nichtfunktionale Anforderungen (vergleiche Tabelle 1) erfüllt werden. So muss gewährleistet sein, dass die Software vielfältige Möglichkeiten der Visualisierung bietet und zudem leicht zu bedienen ist. Von den drei Softwarelösungen, welche die nötigen Funktionen in der Datenverarbeitung aufweisen, zeichnet sich die Software Tableau dadurch aus, dass es ein Software Development Kit für Python bereitstellt (Behrisch 2019). Somit bietet Tableau die Möglichkeit, viele angepasste Lösungen zu erarbeiten. Um eine leichte Bedienbarkeit umsetzen zu können, ist es wichtig, dass intuitive Bedien- und Eingabemöglichkeiten zur Verfügung stehen. Hier bietet Tableau beispielsweise die Möglichkeit, die bekannte Bedienmöglichkeit "Drag and Drop" zu nutzen (Behrisch 2019). Aus den genannten Gründen wird Tableau zur Umsetzung von Visual Data Discovery verwendet. Zur Datenhaltung und für das Datenmanagement wird die Open-Source-Software Postgre-SQL mit der Erweiterung PostGIS verwendet. Zur räumlichen Datenvorverarbeitung wird ArcGIS eingesetzt.

#### 4.2 VORGEHENSWEISE ZUR UMSETZUNG VON VISUAL DATA DISCOVERY IN DER WÄRMELEIT-PLANUNG

Tableau bietet die Möglichkeit, verschiedene Blätter zu erstellen. Auf jedem Blatt können Informationen mit unterschiedlichen Darstellungsformen eingebunden werden. Blätter können dabei Dashboards oder Data Stories beinhalten. Bei der Gestaltung der Dashboards und Data Stories können unterschiedliche Darstellungsformen der Daten eingebunden werden, z.B. stehen thematische Karten, Tabellen oder verschiedene Diagrammtypen wie Histogramme zur Verfügung.

Die Auswahl der Darstellungsformen und ihre Anordnung können auf die Zielgruppe abgestimmt werden. Auf einem Dashboard können mehrere Ansichten eingebunden und angeordnet werden. Ein Dashboard kann zu einem bestimmten Themenbereich erstellt werden und dient zur Übersicht über wichtige Informationen (Federer & Joubert 2018). Somit wird ein Dashboard als eine Sammlung mit mehreren Ansichten für den gleichzeitigen Vergleich von Daten verstanden (Tableau Software LLC. 2021a). Data

Stories bestehen aus verschiedenen Dashboards und Ansichten, die zusammen Informationen übermitteln. Somit wird durch Data Stories übermittelt, wie verschiedene Daten bzw. Auswertungen zusammenhängen (Tableau Software LLC. 2021b).

Bei der Erstellung der Dashboards und Data Stories wurden verschiedene Schritte durchlaufen, um eine optimale Aufbereitung der Daten zu gewährleisten. Der Ablauf des Prozesses ist in Abbildung 5 dargestellt und lässt sich in mehrere Arbeitsschritte unterteilen. Zunächst erfolgt die Ideenentwicklung. Dabei muss eine konkrete Recherche zum Thema, das mit Visual Data Discovery bearbeitet werden soll, durchgeführt werden. Zudem wird erarbeitet, welche Darstellungsformen verwendet sollen und welche Bewertungskriterien für die Zielgruppe wichtig sind und daher errechnet und dargestellt werden sollen. Nach der Ideenentwicklung werden Darstellungsskizzen erstellt. Es wird festgelegt, wie die verschiedenen Blätter gestaltet werden. Nachdem in der Ideenentwicklung die zu präsentierenden Kennzahlen und die Darstellungsformen, die verwendet werden sollen, festgelegt wurden, wird

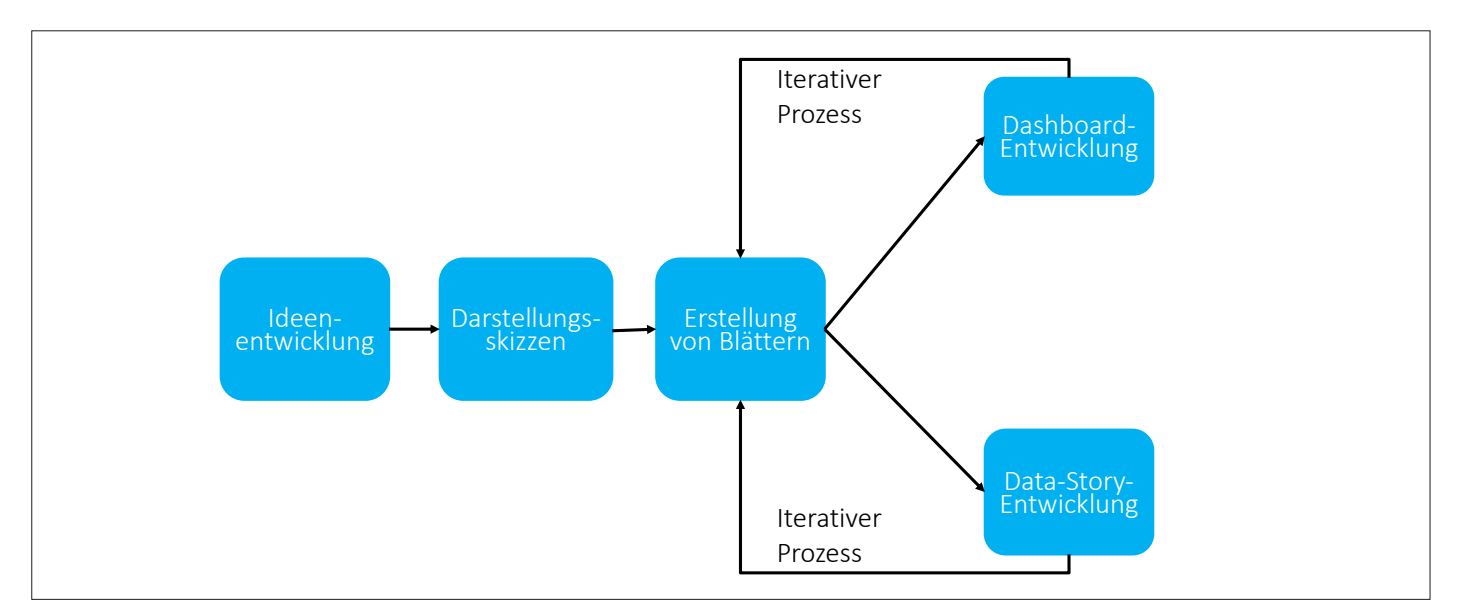

*Abbildung 5: Vorgehensweise bei der Erstellung von Dashboards und Data Stories (eigene Darstellung)*

#### Audience

- Mitarbeiter von Kommunen
- **Städteplaner**
- Netzbetreiber
- **Energieversorgungsunternehmen**

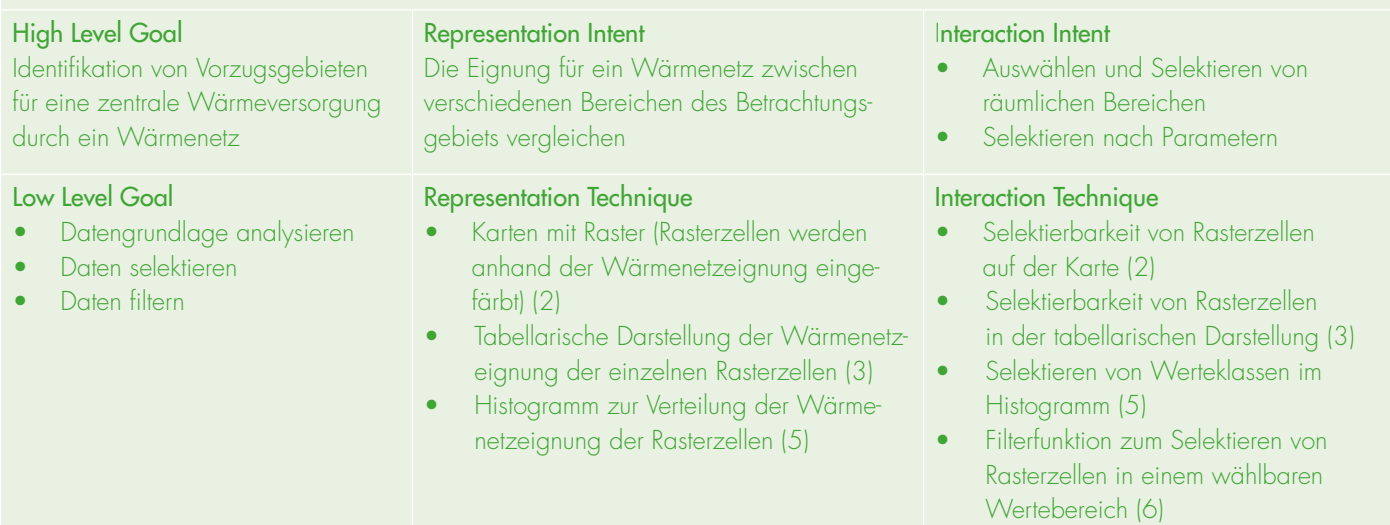

*Tabelle 3: Vorüberlegungen zur Umsetzung des Dashboards "Rasterebene" nach Pike et al. (2009)*

dann bestimmt, wie Ansichten auf dem Blatt angeordnet werden sollen. Auf dieser Grundlage werden Blätter erstellt und ggf. nach Feedback von Experten angepasst.

## 4.3 BESCHREIBUNG DER ERARBEITETEN DASHBOARDS UND DATA STORIES

Abbildung 6 zeigt die erstellten Dashboards und Data Stories und wie diese im Zusammenhang stehen. Die gezeigte Struktur ist innerhalb der Ideenentwicklung und der Darstellungsskizze erarbeitet worden. Zu erkennen sind ein Dashboard "Rasterebene" sowie ein Dashboard Gebäudeebene". Diese Dashboards dienen der Visualisierung auf zwei Betrachtungsebenen; auf der Gebäudeebene zur Betrachtung der einzelnen Gebäude. Die Rasterebene dient als übergeordnete Ebene, um mehrere Gebäude in einem Raster aggregiert zu betrachten. Auf beiden Dashboards wird die Wärmenetzeignung auf einer Karte des Betrachtungsgebiets dargestellt. Dabei wird auf der Rasterebene die Eignung für jede Rasterzelle betrachtet und auf der Gebäudeebene für jedes einzelne Gebäude. Die Wärmenetzeignung wird jeweils durch eine multikriterielle Entscheidungsanalyse ermittelt. Diese Analyse unterscheidet sich auf den beiden Ebenen durch die berücksichtigten Bewertungskriterien. Innerhalb

der multikriteriellen Entscheidungsanalyse werden Gewichtungsfaktoren verwendet, die sich aus einem paarweisen Vergleich ergeben. Um den Anwendern die Möglichkeit zu geben, einen Einfluss auf die multikriterielle Entscheidungsanalyse nehmen zu können, werden die Dashboards "Gewichtungsfaktoren Rasterebene" und "Gewichtungsfaktoren Gebäudeebene" erstellt. Auf diesen Dashboards können die Anwender den paarweisen Vergleich zwischen den verschiedenen Bewertungskriterien durchführen. Aus der Bewertung innerhalb des paarweisen Vergleichs werden die Gewichtungsfaktoren errechnet. Dadurch kann der Nutzer direkt einen Einfluss auf die Gewichtungsfaktoren und somit auf die Berechnung der Wärmenetzeignung nehmen. Zur weiteren Erläuterung der Bewertungskriterien werden dokumentierende Data Stories erstellt. Diese Data Stories zeigen, wie die Daten für die Bewertungskriterien erhoben werden und bieten so die Möglichkeit, ein tieferes Verständnis für die Daten- und Berechnungsgrundlage zu bekommen.

#### 4.4 BEISPIELHAFTE UMSETZUNG EINES DASHBOARDS

Im Folgenden soll das Dashboard "Rasterebene" beispielhaft beschrieben werden. Wie in Kapitel 4.2 wird bei der Erstellung von Dashboards ein Erstellungsprozess durchlaufen. Innerhalb des Prozesses wurden Vorüberlegungen zur Erstellung des Dashboards angestellt. Dazu werden die Ziele und Mehrwerte, die mit dem Dashboard geschaffen werden sollen, erarbeitet. Zudem wurde festgelegt, welche Parameter dafür visualisiert werden sollen und welche Techniken zur Visualisierung und Interaktion genutzt werden sollen (siehe Tabelle 3).

Das Dashboard "Rasterebene" (siehe Abbildung 7) kann als ein Hauptdashboard begriffen werden. In dem Dashboard ist die OpenStreetMap (1) als Hintergrundkarte eingebunden. Über diese ist das Raster (2) gelegt, das in der GIS-basierten Vorverarbeitung erstellt wurde (vgl. Abschnitt 3.3). Die Rasterzellen sind eingefärbt. Dabei ergibt sich die Farbe einer Rasterzelle aus der Eignung für eine zentrale Wärmeversorgung durch ein Wärmenetz. Die Wärmenetzeignung wird wie in Abschnitt 4.3 erwähnt durch eine multikriterielle Entscheidungsanalyse errechnet und kann Werte zwischen 1 und 5 annehmen. Dabei gilt, dass die Wärmenetzeignung mit zunehmendem Wert steigt. In dieser Anwendung werden vier Bewertungskriterien, die ebenfalls Werte zwischen 1 und 5 annehmen können, verwendet. Die Bewertungskriterien wurden innerhalb der Ideenentwicklung ermittelt. Als Bewertungskriterien werden das durchschnittliche Heizungsalter der Anlagen innerhalb der Rasterzelle, der Anteil der Gebäude, die sich für eine dezentrale Versorgung eignen, der Anteil von Gebäuden mit Denkmalschutz und die Wärmeliniendichte verwendet. Die Benutzer können in Tabelle 3 im unteren rechten Bereich für jede Rasterzelle erfahren, welche Wertung eine Zelle in den vier verschiedenen Kategorien hat. Zudem ist der genaue Wert der Wärmenetzeignung erkennbar. Oberhalb der Tabelle sind die verwendeten Gewichtungsfaktoren (4) für die vier Kategorien zu sehen. Im unteren linken Teil befindet sich ein Histogramm (5), das die Verteilung der Rasterzellen auf elf Wärmenetzeignungsklassen zeigt. Dabei beträgt die Klassenbreite 0,5. Im rechten Bereich haben die Benutzer die Möglichkeit, durch einen Schiebregler (6) zu filtern. Dabei kann gewählt werden, für welchen Bereich der Werte für die Wärmenetzeignung die Anzeige erfolgen soll. Wird der Wertebereich verändert, werden auf der Karte nur die Rasterzellen angezeigt, deren Wärmenetzeignung in diesen Wertebereich fallen. Auch das Histogramm und die Tabelle passen sich an.

Neben der Filterfunktion haben die Benutzer weitere Möglichkeiten, Einfluss auf die Darstellung zu nehmen. So können eine oder mehrere Rasterzellen auf der Karte angewählt werden. Die Tabelle zeigt dann nur noch die gewählten Zellen an und das Histogramm die Verteilung der gewählten Rasterzellen. Die Funktion ist auch gegenläufig nutzbar. So kann im Histogramm eine Wärmenetzeignungsklasse gewählt werden und auf der Karte sowie in der Tabelle werden nur die Rasterzellen dieser Wärmenetzeignungsklasse angezeigt. Mit diesen Funktionen können die Anwender interaktiv mit den Daten arbeiten. Im rechten Bereich des Dashboards befindet sich ein Navigationsbereich (7), der das Wechseln auf weitere Dashboards und Data Stories möglich macht. So kann zum Beispiel auf das Dashboard "Gewichtungsfaktoren" navigiert werden. Auf diesem Dashboard ist zu erkennen, wie die Gewichtungsfaktoren durch einen paarweisen Vergleich errechnet werden. Zudem können die Anwender die Bewertung innerhalb des paarweisen Vergleichs verändern und somit Einfluss auf die Berechnung der Wärmenetzeignung nehmen.

Über den Navigationsbereich kann zu den dokumentierenden Data Stories navigiert werden. Diese sollen die Bewertungskriterien erläutern. Für das Bewertungskriterium der Wärmeliniendichte werden zum Beispiel innerhalb einer Data Story zunächst die Grunddaten präsentiert und wie sie weiter vorbereitet werden. So werden als Grunddaten für die Wärmeliniendichte die Wärmeverbräuche der Gebäude im Betrachtungsgebiet benötigt. Zudem wird auf einem weiteren Dashboard beschrieben, wie eine Trassenlänge antizipiert wird. Die Wärmeliniendichte für eine Rasterzelle ergibt sich aus dem Gesamtwärmebedarf und der antizipierten Trassenlänge innerhalb der Rasterzelle. Auf dem nächsten Dashboard wird beschrieben, wie die Wärmeliniendichte bewertet wird und wie die Verteilung der Wärmeliniendichte in den Rasterzellen ist. Auf einem weiteren Dashboard wird die Verteilung des Kriteriums der Wärmeliniendichte auf einer Karte präsentiert.

Durch die Data Stories wird eine hohe Transparenz über die Berechnung von Kennzahlen und die Datengrundlage für die Anwender geschaffen. Somit kann nachvollzogen werden, wie die Darstellun-

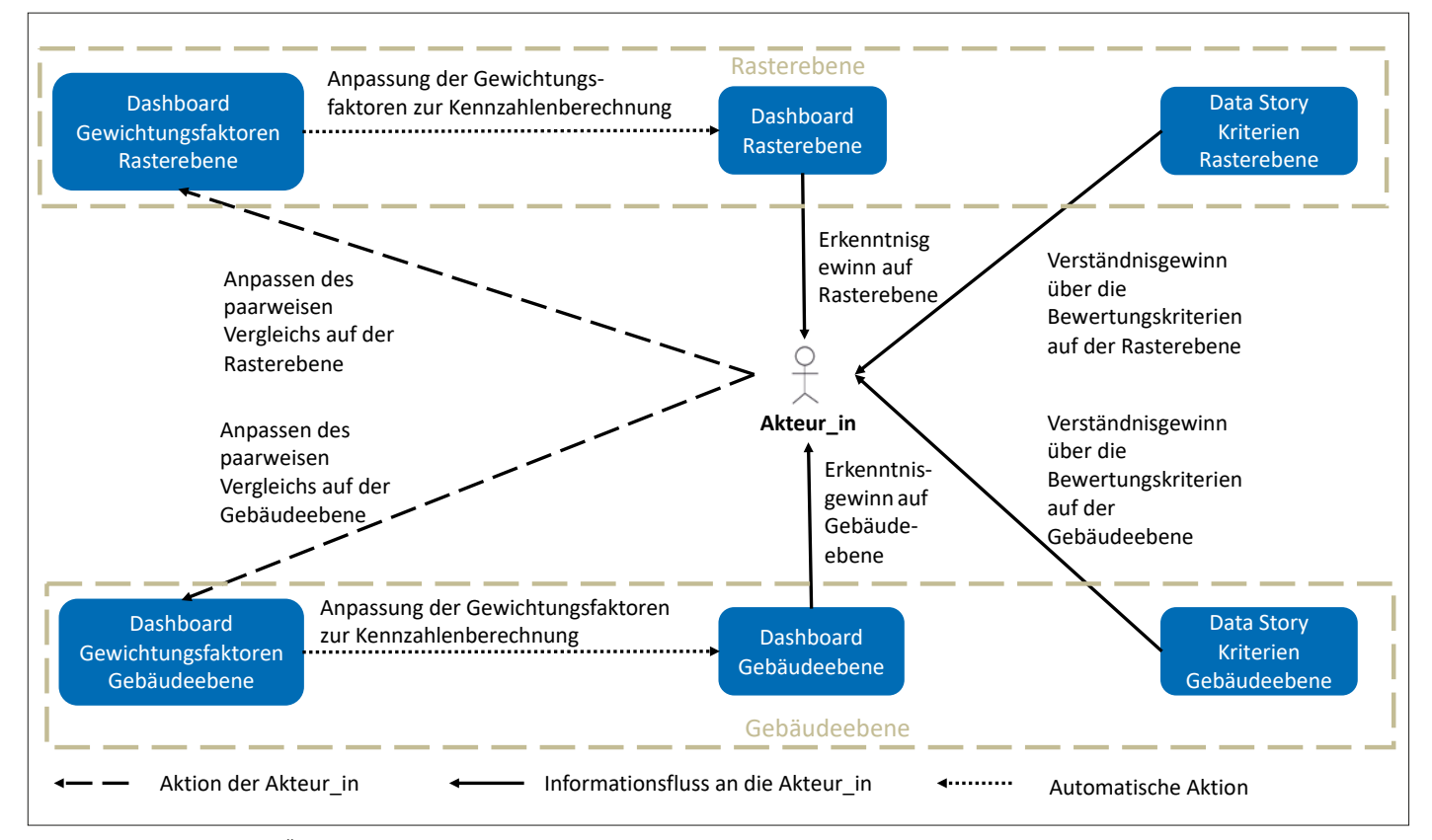

*Abbildung 6: Schematische Übersicht über die erstellten Dashboards und Data Stories (eigene Darstellung)*

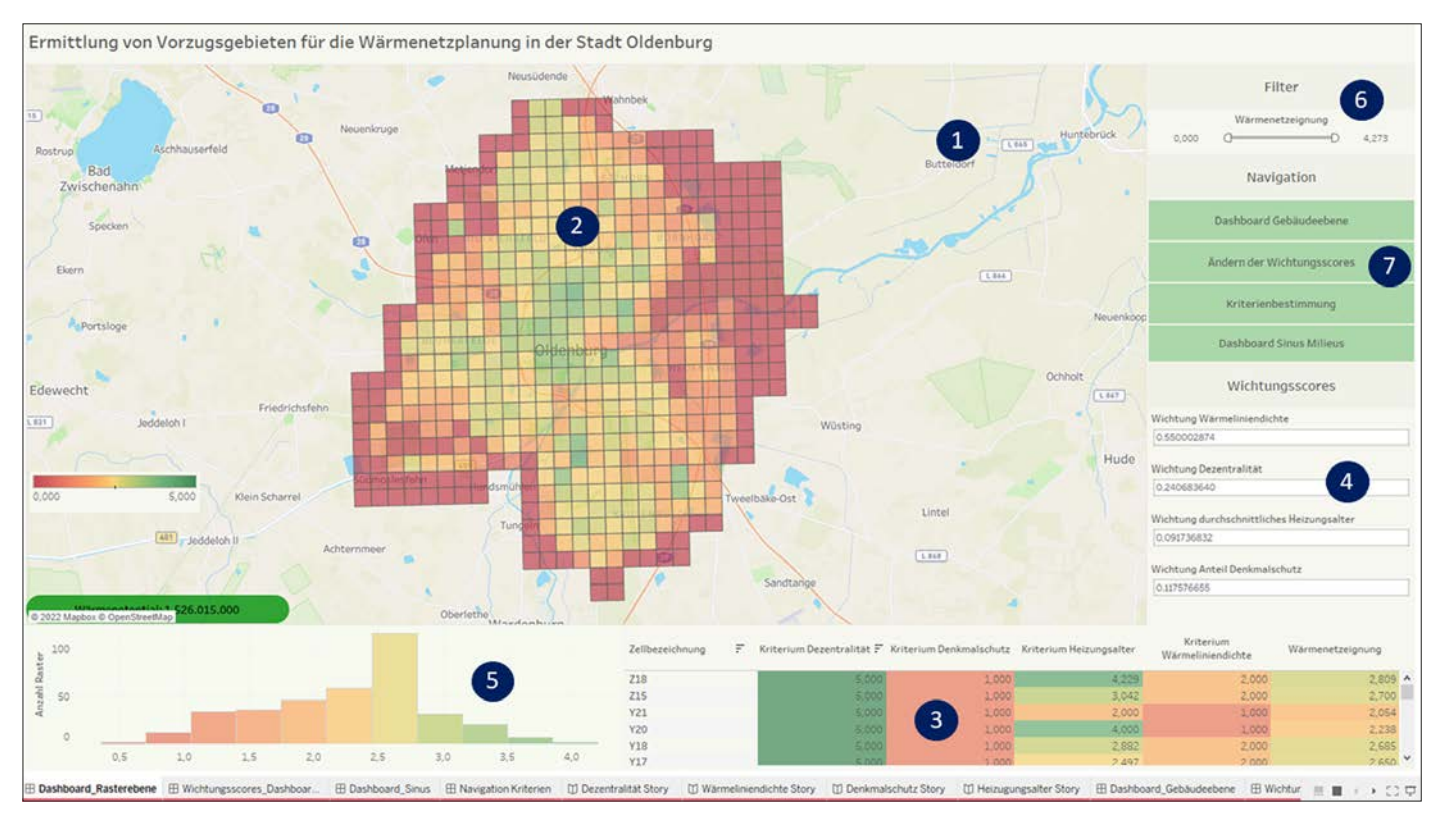

*Abbildung 7: Dashboard "Rasterebene" (eigene Darstellung)*

gen zustande kommen und den Anwendern wird die Möglichkeit gegeben, Gewichtungsfaktoren zu verändern und die Daten zu filtern und somit einen Erkenntnisgewinn zu erlangen. Eine weitere Möglichkeit für die Anwender, schnell Informationen zu erhalten, sind Quickinfos, die auf den Dashboards integriert werden. So können die Anwender mit dem Cursor über einzelne Rasterzellen fahren. Es erscheinen dann weitere Informationen zu der Rasterzelle. Darunter ist die genaue Wärmenetzeignung und der Gesamtwärmebedarf in der Rasterzelle zu sehen.

Über den Navigationsbereich im Dashboard "Rasterebene" kann auf das Dashboard "Gebäudeebene" gewechselt werden. Dieses Dashboard ist ähnlich aufgebaut wie das Dashboard "Rasterebene". Es ist ebenfalls eine Karte eingebunden. Auf dieser sind alle Gebäude, die betrachtet werden, durch einen Punkt dargestellt. Dieser ist eingefärbt nach der Wärmenetzeignung des einzelnen Gebäudes. Diese wird aber durch andere Bewertungskriterien errechnet als auf der Rasterebene. Die Kriterien sowie die Bewertung der Kriterien können im unteren rechten Bereich eingesehen werden. Ebenfalls sind auf diesem Dashboard die Gewichtungsfaktoren zu erkennen.

#### 4.5 BEWERTUNG DER ERARBEITETEN ANWENDUNG

Zur Bewertung der entwickelten Anwendung und zum Einholen von Verbesserungsvorschlägen werden insgesamt 20 Personen befragt. Die befragten Personen stammen unter anderem aus den Bereichen Energiewirtschaft, Forschung, Energieversorger oder Kommune. Die Interaktivität und Handhabung des Dashboards wurde auf einer Notenskala von 1 bis 6 mit einer Durchschnittsnote von 1,7 bewertet. Auch der allgemeine Eindruck wird mit 1,8 als gut bewertet. Somit konnte umsetzt werden, dass die Anwendung übersichtlich ist. Diese nichtfunktionalen Anforderungen sind für die Hauptzielgruppen sehr wichtig. Bei der konkreten Frage nach Änderungs- oder Verbesserungsvorschlägen wurden funktionale Anforderungen genannt. Zum einen wurde angemerkt, dass vorhandene Abwärmequellen eingebunden werden sollten. Somit besteht der Wunsch, dass die Anwendung mit einer größeren Bandbreite von Daten arbeitet, um weitere und bessere Analysen machen zu können. Beispielsweise wird gewünscht, dass neben dem Heizungsalter auch der Sanierungsstand betrachtet wird. Zudem sollten Informationen zur Lage von Wasserschutzgebieten eingearbeitet werden. Neben der Rasterebene sollten weitere übergeordnete Betrachtungsebenen zur Verfügung gestellt werden. Als interessante Ebenen wurden Siedlungsblöcke und Netzgebiete erwähnt.

## 5 FAZIT UND AUSBLICK

Visual Data Discovery ist eine Möglichkeit, Akteure wie Kommunen, Energieversorger und Netzbetreiber bei der Entscheidungsfindung im Rahmen der geodatenbasierten Wärmeleitplanung zu unterstützen. In diesem Beitrag wurde gezeigt, wie für diese Akteure ein visueller Analyseprozess sowie eine Systemarchitektur für Visual Data Discovery konzipiert werden können, um relevante Anforderungen hinsichtlich der Bewertungskriterien, Visualisierungen und Interaktionen zu berücksichtigen. Dieser visuelle Analyseprozess sowie die Systemarchitektur wurden beispielhaft und prototypisch umgesetzt, um diese Konzepte evaluieren zu können. Die Evaluation hat gezeigt, dass Visual Data Discovery ein geeigneter Lösungsansatz sein kann, Fachanwender interaktiv nutzbare visuelle Analysemöglichkeiten für die geodatenbasierte Wärmeleitplanung anbieten zu können.

Die Evaluation hat zudem aufgezeigt, welche Möglichkeiten der Weiterentwicklung bestehen. Dies betrifft z.B. die Hinzunahme weiterer Informationen wie z.B. Abwärmequellen. Darüber hinaus können weitere Möglichkeiten GIS-basierter Analysen geprüft werden. Denkbar ist z. B., potenzielle Standorte von Kleinwindenergieanalagen in Kommunen basierend auf Digitalen Geländemodellen zu identifizieren und in die geodatenbasierte Wärmeleitplanung einzubinden (vgl. Abschnitt 3.3). Kleinwindenergieanlagen bieten die Möglichkeit bei Gebäuden, die ein geringes Potenzial für die Nutzung von Photovoltaikanlagen aufweisen, Strom für den Betrieb von Wärmepumpen zu erzeugen. Die Einbindung der Betrachtung von Kleinwindenergieanlagen ist ein Beispiel für mögliche Erweiterungen, die angestrebt werden müssen.

#### DANKSAGUNG

Die präsentierten Inhalte sind im Rahmen des vom Bundesministerium für Wirtschaft und Klimaschutz (BMWK) und vom Bundesministerium für Bildung und Forschung (BMBF) unter dem Förderkennzeichen 03SBE111 geförderten Projekts "ENaQ – Energetisches Nachbarschaftsquartier Fliegerhorst Oldenburg" entstanden.

## Technikwissen punktgenau: Grundlagen zum Umgang mit Geodatenbanksystemen

Geodatenbanken dienen der Modellierung und Speicherung von Geodaten und sind essenzieller Bestandteil von Geoinformationssystemen. Dieses Lehrbuch vermittelt die notwendigen Grundkenntnisse für einen kompetenten Umgang mit Geodatenbanksystemen. Dabei wird neben theoretischen Grundlagen auch die Praxis mit vielen konkreten Beispielen und unter Berücksichtigung von PostGIS und Oracle Spatial vermittelt.

 Preisänderungen und Irrtümer vorbehalten. Sowohl das E-Book als auch das Kombiangebot (Buch + E-Book) sind ausschließlich auf www.vde-verlag.de erhältlich.

**Thomas Brinkhoff** 

 $\mathcal{L}$ 

## Geodatenbanksysteme in Theorie und Praxis

Wichmann

Einführung unter besonderer Berücksichtigung von PostGIS und Oracle 4. überarbeitete und erweiterte Auflage

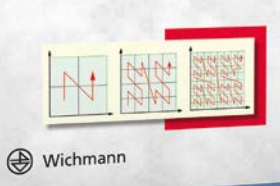

**4., über. u. erw. Aufl age 2022. 624 Seiten 64,– €** (Buch/E-Book) **89,60 €** (Kombi)

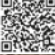

Werb-Nr. 2205104

#### Literatur

Andrienko, N.; Andrienko, G.; Fuchs, G.; Slingsby, A.; Turkay, C.; Wrobel, S. (2020): Visual Analytics for Data Scientists. Springer Nature, Singapur. [https://doi.org/10.1007/978-3-03](https://doi.org/10.1007/978-3-030-56146-8) [0-56146-8.](https://doi.org/10.1007/978-3-030-56146-8)

Alpar, P.; Schulz, M. (2016): Self-Service Business Intelligence. In: Business & Information Systems Engineering, 58. Springer Fachmedien, Wiesbaden, S. 151-155. [https://doi.org/10.](https://doi.org/10.1007/s12599-016-0424-6) [1007/s12599-016-0424-6.](https://doi.org/10.1007/s12599-016-0424-6)

Baars, H.; Kemper, H. (2021): Business Intelligence & Analytics – Grundlagen und praktische Anwendungen: Ansätze der IT-basierten Entscheidungsunterstützung. Springer Vieweg, Wiesbaden.

Baier, L.; Bange, C; Baumhecker, A.; Bloemen, J.; Fuchs, C.; Grosser, T.; Janoschek, N.; Keller, P.; Krüger, T.; Molin, G.; Oppmann, A.; Tischler, R. (2022): Data, BI and Analytics Trend Monitor 2022. [https://pages.barc.de/data-bi-analytics](https://pages.barc.de/data-bi-analytics-trend-monitor-2022) [-trend-monitor-2022](https://pages.barc.de/data-bi-analytics-trend-monitor-2022) (Zugriff 01/2022). 

Behrisch, M.; Streeb, D.; Stoffel, F.; Seebacher, D.; Matejek, B.; Weber, S., H.; Mittelstädt S.; Pfister, H.; Keim, D. (2019): Commercial Visual Analytics Systems – Advances in the Big Data Analytics Field. In: IEEE Transactions on Visualization and Computer Graphics, 25 (10). IEEE, S. 3011-3031. doi: 10.1109/TVCG.2018. 2859973.

Blömer, S. (2019): EnEff:Wärme – netzgebundene Nutzung industrieller Abwärme (NENIA) – Kombinierte räumlich-zeitliche Modellierung von Wärmebedarf und Abwärmeangebot in Deutschland. Institut für Energie und Umweltforschung Heidelberg. [https://policycommons.net/artifac](https://policycommons.net/artifacts/1966832/eneffwarme/2718597/) [ts/1966832/eneffwarme/2718597/](https://policycommons.net/artifacts/1966832/eneffwarme/2718597/); CID:

20.500.12592/mq4mgc (Zugriff 5/2022). 

Bundesministerium für Wirtschaft und Klimaschutz (2022): Eröffnungsbilanz Klimaschutz. [https://](https://www.bmwk.de/Redaktion/DE/Downloads/Energie/220111_eroeffnungsbilanz_klimaschutz.pdf) [www.bmwk.de/Redaktion/DE/Downloads/](https://www.bmwk.de/Redaktion/DE/Downloads/Energie/220111_eroeffnungsbilanz_klimaschutz.pdf) [Energie/220111\\_eroeffnungsbilanz\\_klima](https://www.bmwk.de/Redaktion/DE/Downloads/Energie/220111_eroeffnungsbilanz_klimaschutz.pdf) [schutz.pdf](https://www.bmwk.de/Redaktion/DE/Downloads/Energie/220111_eroeffnungsbilanz_klimaschutz.pdf) (Zugriff 1/2022). 

Becker, D.; Noll, F.; Wern, B.; Ludwig, D.; Schröder, I. (2018): Dynamisierung von Wärmekatastern – Entwicklung und Erprobung technischer Ansätze zur Dynamisierung von kommunalen Wärmekatastern – Projektbericht zum Vorhaben "DynamiKa". [https://www.ipsyscon.](https://www.ipsyscon.de/fileadmin/user_upload/PDF/Paper/ST_15_063_062018_red.pdf) [de/fileadmin/user\\_upload/PDF/Paper/ST\\_15](https://www.ipsyscon.de/fileadmin/user_upload/PDF/Paper/ST_15_063_062018_red.pdf) [\\_063\\_062018\\_red.pdf](https://www.ipsyscon.de/fileadmin/user_upload/PDF/Paper/ST_15_063_062018_red.pdf) (Zugriff 5/2022).

Erdmann, S.; Belkot, T.; Friebe, F.; Gravenhorst, T.; Koch, S. (2021): GIS-Analysen für eine kleinräumige multikriterielle Wärmeleitplanung. In: AGIT – Journal für Angewandte Geoinformatik, 7-2021, S. 228-238. doi:10.14627/537707  $024$ 

Fallahnejad, M. (2019): Hotmaps-Open-Data-Set-Data-Collection. [https://wiki.hotmaps.eu/](https://wiki.hotmaps.eu/de/Hotmaps-data-set-method-of-data-collection#how-to-cite) [de/Hotmaps-data-set-method-of-data-collect](https://wiki.hotmaps.eu/de/Hotmaps-data-set-method-of-data-collection#how-to-cite) [ion#how-to-cite](https://wiki.hotmaps.eu/de/Hotmaps-data-set-method-of-data-collection#how-to-cite) (Zugriff 5/2022). 

Federer, L.; Joubert, D. (2018): Providing Library Support for Interactive Scientific and Biomedical Visualizations with Tableau. In: Journal of eScience Librarianship, 7/2018, S. 1-10. [https:](https://doi.org/10.7191/jeslib.2018.1120) [//doi.org/10.7191/jeslib.2018.1120.](https://doi.org/10.7191/jeslib.2018.1120) 

Hesse, L. (2019): Maßnahmen und Instrumente der städtischen Wärmeplanung. In: Ökologisches Wirtschaften, 3/2019, S. 19-21. 

Hoffmann, T.; Mehl, D.; Schilling, J.; Chen, S.; Tränckner, J.; Hinz, M.; Bill, R. (2021): GIS-basiertes Entscheidungsunterstützungssystem für die prospektive synergistische Planung von Entwicklungsoptionen in Regiopolen am Beispiel des Stadt-Umland-Raums Rostock. In: gis.Science, 3/2021, S. 69-85.

Hotmaps. <https://www.hotmaps.eu/map> (Zu-

griff 5/2022). 

Keim, D.; Kohlhammer, J.; Ellis, G.; Mansmann F. (2010): Mastering the Information Age: Solving Problems with Visual Analytics. Eurographics Association, Goslar. [http://citeseerx.ist.psu.edu/](http://citeseerx.ist.psu.edu/viewdoc/summary?doi=10.1.1.363.2661) [viewdoc/summary?doi=10.1.1.363.2661.](http://citeseerx.ist.psu.edu/viewdoc/summary?doi=10.1.1.363.2661) 

Mauthner, F.; Leusbrock, I.; Heimrath, R.; Nageler, P.; Biberacher, M.; Schardinger, I. (2018): Räumliche Energieplanung in Städten und Kommunen. In: Transforming Cities, 1/ 2018. Trialog Publishers Verlagsgesellschaft, Baiersbronn, S. 44-48. 

Maier, M. (2016): Die kommunale Wärmeleitplanung Ein wichtiger Treiber der Wärmewende. In: RENEWS SPEZIAL, 11. Agentur für Erneuerbare Energien e.V., Berlin. 

Ministerium für Energiewende, Landwirtschaft, Umwelt und ländliche Räume des Landes Schleswig-Holstein (2014): Die kommunale Wärmeplanung. hansadruck, Kiel.

Pike, W. A.; Stasko, J.; Chang, R.; O'Connell, T. A. (2009): The science of interaction. In: Information Visualization, 4/2009, S. 263-274. 

Prognos; Öko-Institut; Wuppertal-Institut (2021): Klimaneutrales Deutschland 2045. Wie Deutschland seine Klimaziele schon vor 2050 erreichen kann. Langfassung im Auftrag von Stiftung Klimaneutralität, Agora Verkehrswende und Stiftung Klimaneutralität.

Reckzügel, M.; Meyer, M.; Waldhoff, C.; Ludwig, D. (2019): Wärmekompass – Ein richtungsweisendes Instrument für die Wärmenutzungsplanung. In: BWK Energie, 71. VDI Fachmedien, Düsseldorf, S. 40-44.

Ryan, L. (2016): The Visual Imperative: Creating a Visual Culture of Data Discovery. Morgan Kaufmann, San Francisco.

Schäfer-Stradowsky, S. (2021): Das Recht der erneuerbaren Energien zur Wärmeversorgung des Gebäudesektors: Rechtliche Prüfung der Rahmenbedingungen des Einsatzes von Wärme aus erneuerbaren Energien in Gebäuden sowie der Weiterentwicklungsmöglichkeiten zur Erfüllung der Klimaschutzziele Deutschlands. Springer Fachmedien, Wiesbaden.

Szewrański, S.; Kazak, J.; Sylla, M.; Świąder, M. (2017): Spatial Data Analysis with the Use of ArcGIS and Tableau Systems. In: Ivan, I.; Singleton, A.; Horák, J.; Inspektor, T.: The Rise of Big Spatial Data. Springer International Publishing, Cham, S. 337-349.

Tableau Software LLC. (2021a): Dashboards – Tableau. [https://help.tableau.com/current/pro](https://help.tableau.com/current/pro/desktop/de-de/dashboards.html) [/desktop/de-de/dashboards.html](https://help.tableau.com/current/pro/desktop/de-de/dashboards.html) (Zugriff 11/ 2021).

Tableau Software LLC. (2021b): Stories – Tableau. [https://help.tableau.com/current/pro/de](https://help.tableau.com/current/pro/desktop/en-gb/stories.html) [sktop/en-gb/stories.html](https://help.tableau.com/current/pro/desktop/en-gb/stories.html) (Zugriff 11/2021).

Wetter, C.; Brügging, E.; Willenbrink, H.; Russell-Wells, K. (2018): Wärmenetzbenchmark Qualitativer Vergleich bestehender Wärmenetze. [https://www.wiefm.eu/wp-content/uploads/](https://www.wiefm.eu/wp-content/uploads/2017/11/2018-02-20-Bericht-W%c3%a4rmenetzbenchmark_web.pdf) [2017/11/2018-02-20-Bericht-W%c3%a4r](https://www.wiefm.eu/wp-content/uploads/2017/11/2018-02-20-Bericht-W%c3%a4rmenetzbenchmark_web.pdf) [menetzbenchmark\\_web.pdf](https://www.wiefm.eu/wp-content/uploads/2017/11/2018-02-20-Bericht-W%c3%a4rmenetzbenchmark_web.pdf) (Zugriff 2/2022).